MAKROS

**Einführung** 

Variablen und Konstanten

Reservierte Variablen

Alphabetische Liste der Makro-Befehle

Makro-Befehle nach Themen

**Inhalt Decoder** 

## **Einführung**

Der T-Online-Decoder verfügt über eine Makrosprache, mit deren Hilfe Sie häufig benötigte Vorgänge automatisieren können. Alle Tätigkeiten, die Sie innerhalb des T-Online-Systems durchführen, wie zum Beispiel das Anwählen einer Seite oder das Herunterladen von Telesoftware, läßt sich mit Hilfe eines Makros automatisieren. Ein Makro ist in diesem Zusammenhang nichts anderes als eine einfache Befehlsfolge, die beim Aufruf des Makros ausgeführt wird. Die Ausführung des Makros hat den gleichen Effekt, als würden Sie die einzelnen Schritte über die Tastatur oder mit der Maus durchführen. Allerdings stehen innerhalb des Makros zusätzliche Möglichkeiten, wie zum Beispiel das Arbeiten mit variablen Parametern, zur Verfügung.

## **Wie werden Makros erstellt und ausgeführt?**

Alle T-Online-Makros werden mit Hilfe des in der T-Online-Software integrierten Editors erstellt und in Form einer Textdatei abgespeichert. Sie können Makros daher auch außerhalb des T-Online-Decoders erstellen und bearbeiten. Durch die direkte Anbindung des Editors an die T-Online-Software können aus dem Editor heraus Makros gestartet werden. Der T-Online-Decoder enthält in seinem T-Online-Menü einen Eintrag mit dem Namen Makro, nach dessen Auswahl ein Untermenü mit folgenden Einträgen erscheint:

- · MAKRO AUSFÜHREN
- MAKRO ABBRECHEN
- **MAKRO NEU ERSTELLEN**
- · MAKRO EDITIEREN
- MAKRO AUFZEICHNEN
- · MAKRO AUFZEICHNEN BEENDEN
- **MAKROHILFE**

Die Ausführung des Befehls MAKRO AUSFÜHREN startet den Inhalt einer Makrodatei (Erweiterung .MKR). Mit dem Befehl MAKRO NEU ERSTELLEN können Sie den Makroeditor starten, um ein neues Makro zu erstellen. Der Befehl MAKRO BEARBEITEN startet den im Decoder integrierten Editor mit einem bereits vorhandenen Makro. Eine Hilfestellung zu den in Frage kommenden Makrobefehlen erhalten Sie allerdings nur über die Makrohilfe.

Besonders interessant ist natürlich das Kommando MAKRO AUFZEICHNEN, denn es erlaubt Ihnen, eine beliebige Aktion innerhalb des T-Online-Decoders in ein Makro umzuwandeln. Nach Auswahl dieses Kommandos (was allerdings nur Online möglich ist) müssen Sie zunächst den Namen des neuen Makros eingeben (vergessen Sie die Erweiterung .MKR nicht). Anschließend verfolgt der T-Online-Decoder alle Ihre Schritte und Mausklicke und wandelt diese in Makrobefehle um (das Aufzeichnen eines Makros wird durch einen entsprechenden Hinweis in der Statuszeile angezeigt) Sind Sie mit einer Tätigkeit fertig, wird die Aufzeichnung des Makros über das Kommando MAKRO AUFZEICHNEN BEENDEN wieder beendet. Das Ergebnis ist eine Makrodatei, die Sie sich zum Beispiel über das Kommando MAKRO EDITIEREN anschauen, und die Sie jederzeit über das Kommando MAKRO AUSFÜHREN zur Ausführung bringen können.

Die Makrosprache des T-Online-Decoders ist relativ einfach strukturiert. Sie ist mit der Stapelsprache von MS-DOS vergleichbar, wenngleich sie aber eine Reihe zusätzlicher Befehle beinhaltet, was durch ein Beispiel schnell verdeutlicht wird.

## **Beispiel**

Die Anwendung der Makrosprache wird am besten an einem Beispiel deutlich. Das folgende Beispiel wählt das Internet-Mail-Angebot an, das von der Firma Fun zur Verfügung gestellt wird. Es enthält folgende Makrobefehle:

```
connect
send "\c*66000\#"
waitdct
send "\c1"
waitdct
send "\c20"
waitdct
send "\c12"
waitdct
send "\c10"
waitdct
send "19"
debug "E-Mail im Internet-Gateway aufgerufen\n"
end
```
Die einzelnen Befehle sind relativ selbsterklärend. So stellt der Connect-Befehl die Anbindung zum T-Online-System unter der aktuellen Einstellung her. Der folgende Send-Befehl sendet die angegebene Zeichenfolge, zum Beispiel zur Auswahl einer Seite, an das System. Damit der folgende Befehl nicht eher ausgeführt wird bis das T-Online-System den vorhergehenden Befehl ausgeführt hat, wartet der waitdct-Befehl auf eine Bestätigung. Der Debug-Befehl ist lediglich dazu da, einen Kontrolltext auszugeben, damit Sie erkennen können, daß die Ausführung des Makros an dieser Stelle angelangt ist. Beendet wird ein Makro durch einen End-Befehl.

### **Variablen und Konstanten**

Die Makro-Sprache des Decoders arbeitet mit String-Variablen (Zeichenketten) und -Konstanten. Numerische Werte werden dezimal im Klartext im String abgelegt und können ein negatives Vorzeichen ("-") haben.Variablennamen können beliebig lang sein und dürfen aus Buchstaben, Ziffern und dem Unterstrich (\_) bestehen. Konstanten werden in Anführungszeichen eingeschlossen. Sonderzeichen innerhalb von Konstanten werden mit einem Backslash (\) eingeleitet. Es sind folgende Sonderzeichen definiert:

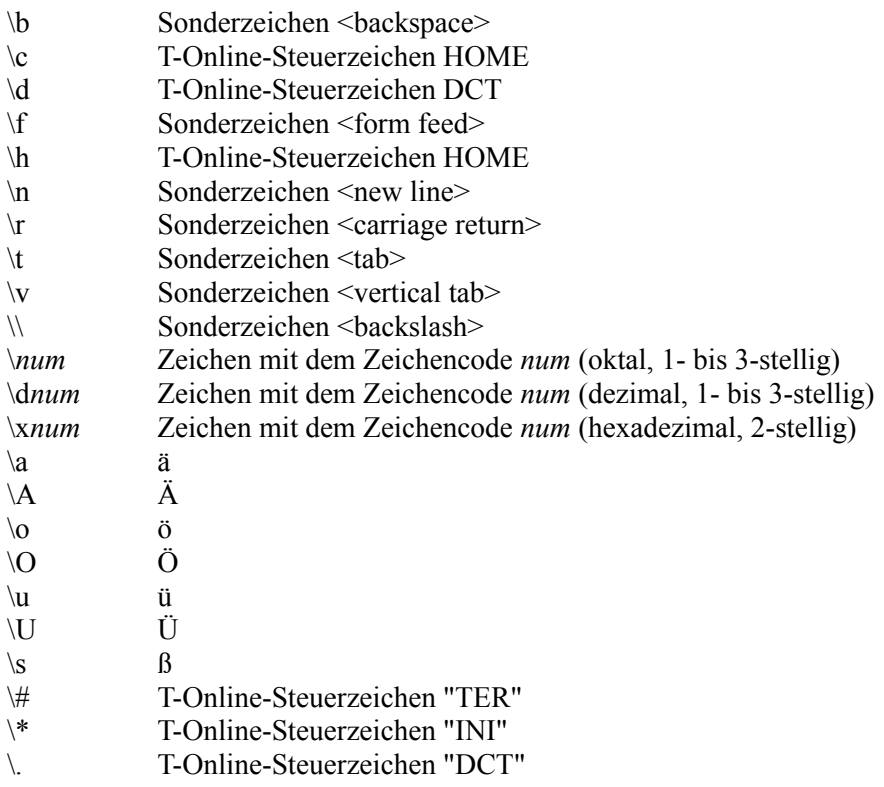

### **Reservierte Variablen**

### argc

Diese Variable enthält die Anzahl der Aufrufargumente.

### argv $\,0, \argv\,1, \argv\,2, \ldots$

In diesen Variablen werden die Aufrufargumente abgelegt. argv\_0 enthält den Makronamen, argv\_1 das erste Aufrufargument. Eine flexiblere Auswertung der Aufrufargumente ermöglicht der Befehl getargv.

### CALLVAL

Enthält den Rückgabewert des letzten Makros, das über Befehl call aufgerufen wurde.

### DEBUG

Der Wert "on" für diese Variable schaltet den Debug-Modus ein. Im Debug-Modus wird jeder ausgeführte Makro-Befehl im Protokollfenster angezeigt. Der Wert "off" schaltet den Debug-Modus aus.

### RETVAL

Ein Makro, das über den Befehl call aufgerufen wurde, liefert den Wert dieser Variable an das aufrufende Makro zurück.

### **SDEBUG**

Ein Wert von "on" veranlaßt, daß alle Ausgaben, die ins Protokollfenster gehen, zusätzlich in der Statuszeile angezeigt werden. Um diesen Modus zu beenden, ist der Wert wieder auf "off" zu setzen.

### FILETEXTMODE

Die Variable FILETEXTMODE gibt an, ob Dateien im Text- oder Binärmode geöffnet werden. Im Textmode erfolgt eine automatische Umsetzung von CR/LF in LF. Default ist (aus Kompatibilitätsgründen) Binärmode.

#### Syntax:

set FILETEXTMODE = "on" set FILETEXTMODE = "off"

## Beispiel:

### **Befehls-Argumente**

Die Befehle der Makrosprache haben als Argumente String-Konstanten oder -Variablen. Es gibt folgende Typen von Argumenten:

### **var - String-Variable**

Für diesen Argumenttyp sind nur variablen zugelassen. Er wird im dort verwendet, wo der Inhalt des Arguments durch den Befehl verändert wird, z.B. bei einer Zuweisung mit dem Befehl set.

### **str - Variable oder Konstante**

Das Argument ist entweder eine Variable oder eine Konstante.

### **list - variable Argumentliste**

Argument-Liste mit variabler Anzahl der Komponenten. Die Komponenten sind durch Kommata getrennt und dürfen jeweils eine Variable oder ein Konstante sein.

### **label - Sprungmarke**

Das Argument bezeichnet ein Ziel für eine Verzweigung durch goto oder gosub, eine sogenannte Sprungmarke. Die Sprungmarke selbst wird definiert, indem die entsprechende Stelle mit Ihrem Namen und einem nachgestellten Doppelpunkt gekennzeichnet wird. Sprungmarken dürfen nur an einer Stelle im Makro definiert werden, können aber von beliebig vielen Stellen aus angesprungen werden.

## **Alphabetische Liste der Makro-Befehle**

Nach Themen

**-A**add append **-C**call ceptprint ceptwrite cleartimer clipaddtext clipdelete clipgettext clipputtext charcode connect connectas **-D**dec debug delblanks **disconnect -E**end **-G**get getargv getbkz getbtxuser getcurpos getpagenr getsh getstate **getstateext** gettype getversion

# goto  $-I-$

gohome gosub

 $\underline{\text{if}}$ ifnot ifless ifeqless ifgreater ifeqgreater  $\underline{\text{inc}}$  $\frac{\text{info}}{\text{info}}$ iniread iniwrite input

### $-M-$

makechar messagebox

### $-**O**$

offwin onerror  $onwin$ </u>

# $-Q-$

quit

## $-R-$

read resume resumeat return

# $-S-$

send sendfield sendtrans set setbtxuser sethead setpart settail

sleep statusmsg strcat strchange strdelete strinsert strlen strpos subtract system  $-W-$ 

waitdct waitdcttime whatdct write

### **Makro-Befehle thematisch**

Ablaufsteuerung

Automatische Fehlerbehandlung

Allgemeine Befehle

CEPT-Ausgabe

**Clipboard** 

Decoder-Befehle

Dialogbefehle des Benutzers

Ein- und Ausgabe

Numerische Operationen

String-Befehle

Systembefehle

T-Online-Teilnehmerdaten

Timergesteuerte Decoderbefehle

Alphabetische Liste

# Ablaufsteuerung

 $\frac{\underline{call}}{\underline{end}}$  $\frac{1}{\sqrt{2}}$ <u>gosuo</u><br>if<br><u>ifnot</u><br>ifless<br>ifgeater<br>ifecorate ifeqgreater return

# Ein- und Ausgabe

<u>append</u><br>iniread<br>iniwrite read write

## **Decoder-Befehle**

connect  $connectas$ </u> disconnect get getbkz getcurpos getpagenr gettype getstate getstateext getsh getversion gohome  $offwin$ </u>  $onwin$ </u> quit  $\frac{\overline{\text{send}}}{\text{send}}$ sendfield sendtrans waitdct whatdct

# **Numerische Operationen**

<u>add</u><br><u>dec</u><br><u>inc</u><br>subtract

# **String-Befehle**

<u>charcode</u><br>delblanks<br>makechar sethead <u>setpart</u><br>setpart<br>strcat<br>strchange<br>strdelete <u>strinsert</u><br>strinsert<br><u>strien</u><br>strpos

# **CEPT-Ausgabe**

ceptprint ceptwrite

# **Clipboard**

clipaddtext clipdelete clipgettext clipputtext

# **Allgemeine Befehle**

<u>set</u><br>getargy

# **Dialogbefehle des Benutzers**

debug info input statusmsg messagebox

# **Systembefehle**

sleep system

### **add <var A>, <str B> subtract <var A>, <str B>**

Zu einer Variablen <A>, die einen numerischen Wert enthält, wird der ebenfalls numerische Wert des Arguments <B> addiert (add), bzw. von ihr subtrahiert(subtract).

Ist der Wert von <A> oder der Wert von <B> kein numerischer Wert, wird eine Fehlermeldung ausgegeben.

Siehe auch: inc / dec

**Beispiel:**

set  $A = "12"$ add A, "26" # A ist jetzt "38" set Zahl =  $"30"$ subtract Zahl, "52" # Zahl ist jetzt "-22"

#### **append <str A> to <str B>, <str L>**

Der Inhalt des Arguments <A> wird an eine existierende Datei mit dem Namen <B> angehängt. Wenn die Datei nicht existiert, wird sie erzeugt. Oft ist es erwünscht, daß in der Datei Zeilenumbrüche erscheinen. Diese müssen dann in <A> als Sonderzeichen enthalten sein oder anschließend mit einem weiteren append-Befehl geschrieben werden. Ist zusätzlich der Parameter <L> angegeben, beschränkt sich der Schreibvorgang auf die in dieser Varibalen angegebenen Anzahl von Zeichen.

**Siehe auch:** read write

### **Beispiel:**

```
# Fehlermeldung in Protokolldatei schreiben
LogError:
set ErrText = "Fehler aufgetreten in Makro", argv 0, "\n"
append ErrText to "MAKRO.LOG"
```
#### # Inhalt an eine Datei anhängen

set PROTWIN="on" set TESTDATEI = "test.dat" set  $A = "12**"$ write A to TESTDATEI, "2" set  $A = "3456"$ append A to TESTDATEI, "2" read B from TESTDATEI info "Gelesen: ", B, "\n"

### call <list A>

Ein anderes Makro wird als Unterprogramm ausgeführt. Die Komponenten von <A> sind die Aufrufargumente des auszuführenden Makros, dabei ist die erste Komponente der Name des auszuführenden Makros. Das aktuelle Makro wartet, bis das andere Makro beendet ist und bekommt dessen Rückgabewert in der Variablen CALLVAL zurückgeliefert.

### Siehe auch: end

### **Beispiel:**

```
# T-Online-Login und Btx plus aufrufen
call "connect.mkr", "\*plus\#"
if CALLVAL == "1" goto Ok
debug "FEHLER !!!"
end
Ok:
# Ok, weiter geht's
```
### charcode  $\langle \text{var } A \rangle = \langle \text{str } B \rangle$

Der Zeichencode des ersten Zeichens im Argument <B> wird als numerischer Wert in der Variablen <A> abgelegt. Ist <B> ein Leerstring, so wird der Wert "0" in <A> abgelegt.

Siehe auch: makechar

### **Beispiel:**

```
set count = 1Anfang:
makechar test = count
charcode cc = test
debug \langle, test, \rangle = ,
cc, \n
inc count
ifless count than 256
goto Anfang
end
```
#### **connect**

Der Decoder baut die Verbindung zu T-Online auf und meldet den Benutzer an. Dabei werden die im Decoder eingestellten Zugangsdaten verwendet. Erst nach Abschluß der Zugangsprozedur oder Feststellen eines Fehlers durch den Decoder läuft das Makro weiter.

Anschließend kann mit dem Befehl getstate festgestellt werden, ob die T-Online-Anmeldung erfolgreich war, um entsprechend zu reagieren.

Wenn der Decoder bereits online ist, hat connect keine Wirkung.

Siehe auch: disconnect getstate

**Beispiel:**

# T-Online-Login connect # erfolgreich ? getstate STATUS if STATUS == "DISCONNECTED" goto Fehler # T-Online-Login OK

# **debug <list A>**

Verbindet alle Elemente der Liste zu einem String und übergibt diesen der Fehlerausgabe.

### **delblanks <var A>**

In der Variablen <A> werden alle Leerzeichen am Anfang sowie am Ende entfernt. Leerzeichen in der Mitte, d.h. zwischen anderen Zeichen, werden nicht entfernt.

## Siehe auch: delete

### **Beispiel:**

set Name = " Hugo Emil " delblanks Name # Name ist jetzt "Hugo Emil"

## **disconnect**

Die Verbindung zu T-Online wird beendet. Besteht zur Zeit des Aufrufs keine T-Online-Verbindung, ist der Befehl wirkungslos.

Siehe auch: **connect** getstate

### **end**

Die Ausführung des aktuellen Makros wird beendet. Wurde das Makro von einem anderen Makro aus aufgerufen, kann durch Setzen der Variable RETVAL ein Wert an dieses zurückgegeben werden, um z.B. Erfolg oder Mißerfolg der im aktuellen Makro durchgeführten Aktion zu melden. Ein Makro endet auch ohne <end>, wenn das Makroende erreicht ist.

**Siehe auch:** call

### **get <var A> = <str B>, <str C>, <str D>, <str E>**

Von der momentan angezeigten T-Online-Seite wird ein rechteckiger Bereich ausgelesen und in der Variablen <A> abgelegt. Position und Größe des auszulesenden Bereichs werden durch die Argumente <B> bis <E> in folgender Weise bestimmt:

- $\langle B \rangle$  = X-Position obere linke Ecke (1..40)
- $\langle C \rangle$  = Y-Position obere linke Ecke (1..24)
- $\langle D \rangle$  = X-Position untere rechte Ecke (1..40)
- $\langle E \rangle$  = Y-Position untere rechte Ecke (1..24)

### **Beispiel:**

```
# Impressum auslesen und ausgeben
get Line = "1", "1", "40", "1"
sethead Impr = Line
debug "Impressum : ", Impr, "\n"
```
### getargy  $\langle var A \rangle = \langle str B \rangle$

Der Wert eines Aufrufarguments (argv 0, argv 1, ...) wird in die Variable <A> kopiert. Das Argument  $\langle B \rangle$  gibt die Nummer des Aufrufarguments an. Ein Aufruf mit dem Wert "0" für  $\langle B \rangle$  liefert argy 0. Mit diesem Befehl ist eine flexiblere Auswertung der Aufrufargumente als über fixe Variablennamen möglich, z.B. in einer Schleife. Ein nicht-numerischer Wert für <B> verursacht einen Fehler.

Siehe auch: Reservierte Variablen

### **Beispiel:**

```
# Debug-Modus, wenn ein Aufrufparameter "-d" enthält
set I = "1"Loop:
ifeqgreater I than argc goto Fertig
getargv ChkArg = I
ifnot ChkArg == "-d" goto Loop
set DEBUG = "on"
goto Loop
Fertig:
```
### **getstate <var A>**

Holt den Status des Decoders in die Variable <A>. Besteht eine T-Online-Verbindung, ist dieser Wert "CONNECTED", im anderen Fall "DISCONNECTED".

Siehe auch: **connect** disconnect

**Beispiel:**

# T-Online-Login connect getstate Status if Status == "DISCONNECTED" goto Fehler

### **gosub <label A>**

Ruft eine Unterfunktion im gleichen Makro auf, die durch die Sprungmarke <A> gekennzeichnet ist. Eine Unterfunktion endet mit dem Befehl <return>. Das Makro wird danach mit dem auf die <gosub>-Anweisung folgenden Befehl fortgesetzt.

Siehe auch: return goto

**Beispiel:**

```
# Holt das Impressum und gibt es aus
gosub GetImpress
debug "Impressum = ", Impr, "\n"
end
GetImpress:
get Line = "1", "1", "40", "1"
sethead Impr = Line
return
```
# **goto <label A>**

Setzt die Makro-Ausführung an der durch die Sprungmarke <A> bezeichneten Stelle fort.

### **Bedingte Verzweigungen**

if  $\leq$ **str** A $\geq$  =  $\leq$ **str** B $\geq$  **goto**  $\leq$ **label** C $\geq$ **ifnot**  $\leq$ str A $\geq$  ==  $\leq$ str B $\geq$  goto  $\leq$ label C $\geq$ **ifless <str A> than <str B> goto <label C> ifeqless <str A> than <str B> goto <label C> ifgreater <str A> than <str B> goto <label C> ifeqgreater <str A> than <str B> goto <label C>**

Die Argumente <A> und <B> werden verglichen. In Abhängigkeit vom Ergebnis des Vergleichs wird die Programmausführung an der durch die Sprungmarke <C> bezeichneten Stelle fortgesetzt. Im einzelnen führen die Befehle die Verzweigung unter folgender Bedingung aus:

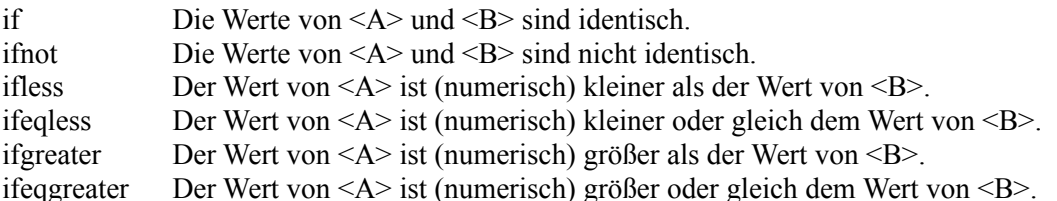

### **Beispiel:**

# Länge von Name soll zwischen 3 und 7 (inkl.) liegen strlen Len = Name ifless Len than "3" goto Fehler ifeqgreater Len than "7" goto Fehler # Name Ok

### **input <var A>: <str B>, <str C>**

Der Benutzer wird mit dem Text in <B> in einer Dialogbox zu einer Eingabe aufgefordert. Die Benutzer-Eingabe steht anschließend in <A> zur Verfügung. Das Eingabefeld wird mit dem Text in <C> vorbelegt. Enthält <C> den Text "\*NO ECHO\*", so ist die Eingabe nicht sichtbar (z.B. für die Eingabe eines Paßworts). Das Eingabefeld ist in diesem Fall nicht vorbelegt.

### **Beispiel:**

# Eingabe des Dateinamens vom Benutzer anfordern # Defaultname = Nobody input Name: "Bitte geben Sie Ihren Namen ein", "Nobody" debug "Hallo, ", Name, " wie geht es Dir ?\n"
#### **inc <var A> dec <var A>**

Der numerische Wert in <A> wird um den Wert 1 erhöht (inc) bzw. erniedrigt (dec). Ist <A> kein numerischer Wert, wird eine Fehlermeldung ausgegeben. Dieser Befehl wird häufig bei der Programmierung von Schleifen eingesetzt.

Siehe auch: **add** / subtract

**Beispiel:**

# Zahlen 1 bis 10 ausgeben set  $I = "1"$ Loop: debug  $''I = ''$ ,  $I$ ,  $''\n\$ inc I ifless I than "10" goto Loop

### **makechar <var A> = <str B>**

Das Argument <B> enthält einen numerischen Wert, der den Zeichencode eines Zeichens repräsentiert, das in der Variablen <A> abgelegt wird.

Siehe auch: **charcode** 

### **Beispiel:**

# Zeichen "@" in Variable A schreiben charcode  $A = "64"$ 

#### **messagebox <var A>: <str B>, <str C>, <str D>**

Öffnet eine Message-Box und gibt den Text in <C> darin aus. Der Inhalt von <B> wird als Titel der Box ausgegeben. Es gibt drei Typen der Message-Box, die sich sich in Art und Anzahl der Schaltflächen unterscheiden und durch das Argument <D> ausgewählt werden:

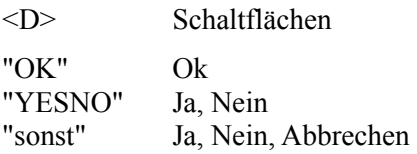

Die Information, welche Taste gedrückt wurde, wird in <A> abgelegt. Mögliche Werte sind:

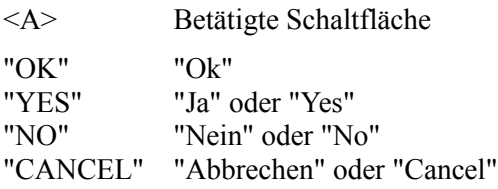

#### **Beispiel:**

# Sicherheitsabfrage bei schon vorhandener Datei messagebox Result: "WARNUNG !!!", "Datei überschreiben ?", "YESNO" ifnot Result == "YES" goto Weiter write Inhalt to Filename Weiter:

#### **onwin**

Dieser Befehl veranlaßt den Decoder, das CEPT-Fenster anzuzeigen. Der Befehl ist wirkungslos, wenn das CEPT-Fenster bereits sichtbar ist.

Siehe auch: offwin

## **offwin**

Dieser Befehl veranlaßt den Decoder, das CEPT-Fenster auszublenden. Der Befehl ist wirkungslos, wenn das CEPT-Fenster bereits unsichtbar ist.

**Siehe auch: <b>onwin** 

#### **read <var A> from <str B>, < str L>**

Liest den gesamten Inhalt der Datei mit dem Namen <B> unverändert in die Variable <A> ein. Ist die Datei nicht vorhanden, wird eine Fehlermeldung ausgegeben. Ist zusätzlich der Parameter <L> angegeben, beschränkt sich der Lesevorgang auf die in dieser Varibalen angegebenen Anzahl von Zeichen. Um anschließend in der Datei weiterlesen zu können, kann ein Wildcard anstelle des Dateinames angegeben werden. Bei Erreichen des Dateiendes wir ein Leerstring ("") zurückgeliefert.

**Siehe auch:** append write

```
# <Anzahl> von Zeichen lesen
set PROTWIN="on"
set TESTDATEI = "test.dat"
set A = "1234"write A to TESTDATEI
read B from TESTDATEI, "2"
info B, "\n"
# Weitere <Anzahl> Zeichen aus letzter Datei lesen
read B from "*", "2"
info B, "\n"
```
#### **return**

Beendet eine Unterfunktion. Die Programmausführung wird an der Stelle fortgesetzt, an der die Unterfunktion durch den Befehl gosub aufgerufen wurde.

Siehe auch: gosub goto

```
# Holt das Impressum und gibt es aus
gosub GetImpress
debug "Impressum = ", Impr, "\n"
end
GetImpress:
get Line = "1", "1", "40", "1"
sethead Impr = Line
return
```
### send <list A>

Die Komponenten des Arguments <A> werden zu einem String verbunden und anschließend an T-Online geschickt. Die Zeichen erscheinen dort so, als ob der Benutzer sie direkt über die Tastatur eingegeben hätte.

Die Maximallänge des Strings ist unbegrenzt.

## Siehe auch: sendfield

#### **Beispiel:**

# Seitenwahl auf Nullseite send "\\*0\#"

#### **sendfield <str A>, <str B>**

Füllt ein Feld der Länge <B> auf einer T-Online-Dialogseite mit dem Inhalt von <A> aus. Füllt <A> das Feld nicht ganz, wird anschließend das T-Online-Steuerzeichen "TER" geschickt. Es werden maximal soviele Zeichen geschickt, wie in <B> als Feldlänge angegeben, auch wenn <A> mehr Zeichen enthält.

Siehe auch: send

#### **Beispiel:**

# Teilnehmernummer eintragen set TlnNr, "0788888888" sendfield TlnNr, "12"

#### $\text{set} \leq \text{var } A \geq \text{colist } B$

Die Komponenten der Argumentliste <B> werden aneinandergehängt und der Variablen <A> zugewiesen.

Siehe auch: sethead setpart settail strcat strchange strdelete strinsert strlen strpos

Der Befehl set DEBUG = on aktiviert die Ausgabe aller Makrozeilen in ein Protokollfenster. Dieses muß zuvor durch set PROTWIN = on geöffnet werden.

```
set Time = "Uhrzeit = ", Std, ":", "Min", ".", Sek, "\n"
debug Time
# Bsp.-Ausgabe: Uhrzeit = 12:17.12
```
#### sethead  $\langle \text{var } A \rangle = \langle \text{str } B \rangle$

Das erste Token im Argument <B> wird in die Variable <A> kopiert. Der Wert von <B> bleibt unverändert.

Siehe auch: set setpart settail strcat strchange strdelete strinsert strlen strpos

```
set Buffer, "This is a token test"
sethead First = Buffer
# First ist jetzt "This"
```
#### **setpart <var A> = <str B>, <str C>, <str D>**

Ein Teil des Inhalts von <B> wird in die Variable <A> kopiert. Die Argumente <C> und <D> geben die Position des ersten und letzten Zeichens an, das kopiert werden soll.

Siehe auch: <u>set sethead</u> settail strcat strchange strdelete strinsert strlen strpos

```
set Buffer = "0123456789"
setpart Teil = Buffer, "3", "6"
# Teil ist "3456"
```
#### settail  $\langle \text{var } A \rangle = \langle \text{str } B \rangle$

Weist <A> den Teil von <B> zu, der nach dem durch sethead erhaltenen String beginnt. Der Wert von <B> wird nicht verändert.

Siehe auch: <u>set sethead</u> setpart strcat strchange strdelete strinsert strlen strpos

```
# Token Test
set Buffer = "Token Test Makro"
sethead First = Buffer
# First ist "Token"
settail Last = Buffer
# Last ist " Test Makro"
sethead First = Last
# First ist "Test"
```
## **sleep <str A>**

Unterbricht die Makroausführung für <A> Sekunden.

## **Beispiel:**

# 3 Sekunden warten sleep "3"

#### statusmsg <list A>

Die Komponenten der Argumentliste <A> werden in der angegebenen Reihenfolge zu einer Meldung zusammengesetzt und in der Statuszeile angezeigt. In der Statuszeile werden außerdem abhängig vom Zustand der Variablen **SDEBUG** Ausgaben des Befehls <debug angezeigt

```
# Uhrzeit in Statuszeile ausgeben
statusmsg "Uhrzeit: ", Std, ":", "Min", ".", Sek
```
## **strcat <var A>, <list B>**

Die Komponeneten der Argumentliste <B> werden zusammengesetzt und an den Inhalt von <A> angehängt.

Siehe auch: <u>set sethead</u> setpart settail strchange strdelete strinsert strlen strpos

### **Beispiel:**

set VName = "Hugo" set NName = "Habicht" set Name = VName strcat Name, " ", NName # Name ist "Hugo Habicht"

## **strchange <var A>, <str B>, <str C>**

Der Inhalt des Arguments <B> wird ab der Position <C> in die Variable <A> geschrieben. Die ursprünglichen Zeichen in <A> werden dabei überschrieben.

Siehe auch: set sethead setpart settail strcat strdelete strinsert strlen strpos

```
set Text = "Hugo liebt Eis"
strchange Text, "hasst", "5"
# Text ist "Hugo hasst Eis"
```
#### **strdelete <var A>, <str B>, <str C>**

Löscht Zeichen aus der Variablen <A>, beginnend bei Position <B>. <C> gibt die Anzahl der zu löschenden Zeichen an. Die folgenden Zeichen werden nach vorne verschoben, um die Lücke zu füllen.

Siehe auch: set sethead setpart settail strcat strchange strinsert strlen strpos

```
set Text = "Hugo liebt kein Eis"
strdelete Text, "11", "5"
# Text ist "Hugo liebt Eis"
```
## **strinsert <var A>, <str B>, <str C>**

Der Inhalt des Arguments <B> wird in die Variable <A> ab der Position <C> eingefügt. <A> wird dadurch um die Anzahl der Zeichen in <B> länger.

Siehe auch: set sethead setpart settail strcat strchange strdelete strlen strpos

```
set Text = "Hugo liebt Eis"
strinsert Text, "kein ", "5"
# Text ist "Hugo liebt kein Eis"
```
### **strlen <var A> of <str B>**

Ermittelt die Anzahl der Zeichen im Argument <B> und speichert diesen numerischen Wert in <A> ab. Siehe auch: <u>set sethead</u> setpart settail strcat strchange strdelete strinsert strpos

## **Beispiel:**

set Name = "Hugo" strlen Len = Name # Len ist "3"

#### $strpos  =$  in  $$

Sucht in <C> nach dem ersten Vorkommen von <B> und speichert diese Position in <A> ab. Wurde <B> in <C> nicht gefunden, wird <A> ein leerer String ("") zugewiesen.

Siehe auch: set sethead setpart settail strcat strchange strdelete strinsert strlen

```
set Buffer = "Telefonnummer"
strpos Pos = "fon" un Buffer
# Pos ist "4"
```
#### **waitdct**

Hält die Bearbeitung des Makros an, bis T-Online meldet, daß die Seite komplett dargestellt ist. Dies geschieht durch das T-Online-Sonderzeichen "DCT". Dieser Befehl steht in der Regel als nächster Befehl nach send oder sendfield

Beim Aufzeichnen eines Makros über die T-Online-Funktion MAKRO AUFZEICHEN wird nach dem ersten Befehl "\*0#" automatisch der Befehl "waitdct" vom T-Online-Decoder eingefügt.

Siehe auch: **whatdct** 

```
# Anbieter in SeitWahl aufrufen
connect
send "\*0\#"
waitdct
send "\*", SeitWahl, "\#"
waitdct
```
### **whatdct <var A>**

Gibt die Art des letzten aufgetretenen DCT-Zeichens von T-Online an. Folgende Werte sind möglich:

## Siehe auch: waitdct

- 1 = DCT Vermittlungsstelle
- 2 = DCT Externe-Rechner-Verbindung
- 4 = DCT VT100-Verbindung

#### **Beispiel:**

send Seitwahl waitdct whatdct DCTType

#### **write <str A> to < str B >, < str L >**

Schreibt den Inhalt des Argumentes <A> in die Datei mit dem Namen <B>. Der ursprüngliche Dateiinhalt geht dabei verloren. Ist zusätzlich der Parameter <L> angegeben, beschränkt sich der Schreibvorgang auf die in dieser Varibalen angegebenen Anzahl von Zeichen.

**Beispiel:** set PROTWIN="on" set TESTDATEI = "test.dat" info "\*\*\* Dateischreiben mit Längenangabe\n" set  $A = "12**"$ write A to TESTDATEI, "2" read B from TESTDATEI info "Gelesen: ", B, "\n"

## **Token**

Tokens sind Worte, die hintereinander in einem String stehen und durch Leerzeichen getrennt sind.

## **clipputtext**

*clipputtext <list A>*

Schreibt den Inhalt von <A> in die Zwischenablage. Der bisherige Inhalt der Zwischenablage wird dabei überschrieben.

## **clipaddtext**

## *clipaddtext <list A>*

Hängt den Inhalt von <A> an den bisherigen Inhalt der Zwischenablage an. Ist die Zwischenablage leer, oder enthält andere Elemente wie Text, so verhält sich <clipaddtext> so wie <clipputtext>.

## **clipgettext**

*clipgettext <var A>*

Kopiert den Inhalt der Zwischenablage in <A>.

## **clipdelete**

*clipdelete*

Leert die Zwischenablage.

## **ceptwrite**

*ceptwrite <Filename> <Type>*

Speichert die Seite als Text oder Grafik. Als Type steht G für Grafikformat und T für Textformat. Hierbei muß beachtet werden, daß die Zeichen G und T in Anführungszeichen gesetzt werden.Wenn kein Dateiname angeben wird, dann kann über die Dateiauswahlbox ein Dateiname gewählt werden.

## **ceptprint**

*ceptprint <Type>*

Die aktuelle CEPT-Seite wird ausgedruckt. Der Parameter <A> gibt den Typ an. Als Type steht G für Grafikformat und T für Textformat.Hierbei muß beachtet werden, daß die Zeichen G und T in Anführungszeichen gesetzt werden.

### **iniread**

*iniread*  $\langle \text{var } A \rangle = \langle \text{str } B \rangle$ ,  $\langle \text{str } C \rangle$ ,  $\langle \text{str } D \rangle$ ,  $\langle \text{str } E \rangle$ 

Liest aus der INI-Datei <B> im Abschnitt <C> den Wert des Eintrags mit dem Namen <D> und weist diesen <A> zu. Wird kein Eintrag gefunden, erhält <A> den Defaultwert <E>.

INI-Dateien ohne Pfadangabe beziehen sich auf das Unterverzeichnis DATA im Decoderverzeichnis. Ist der Name der INI-Datei WIN.INI, wird die WIN.INI im Windows-Verzechnis verwendet.

### **iniwrite**

*iniwrite <str A>, <str B>, <str C>, <str D>*

Schreibt in die INI-Datei <A> im Abschnitt <B> einen Eintrag <C> mit dem Wert <D>. Wird <D> weggelassen, wird der Eintrag gelöscht. Wird zusätzlich noch  $\langle C \rangle$  weggelassen, wird der ganze Abschnitt  $\langle B \rangle$  gelöscht. Hinweise zum Dateinamen siehe beim Befehle iniread.

### **info**

Verbindet alle Elemente der Liste zu einem String und übergibt diesen der Benutzerausgabe. Die Ausgabe des Makrobefehls erfolgt in einem Protokollfenster, welches sich nur öffnet, wenn die Befehlsfolge *set protwin = on* vorgeschaltet wird.

# **gettype**

*gettype <var A>*

Diese Funktion liefert den Typ des Decoders in <A> zurück.

## **getversion**

*getversion <A>*

Übergibt die Versionsnummer des Decoders an <A> (z.B. bei einer Versionsnummer 1.23 ist der Wert von <A> 123).
# **system**

*system <str A>*

Führt das externe Programm <A> aus.

### **getsh**

*getsh <variable>*

Liest die SH-Meldung aus.

### **Beispiel:**

```
getsh status
.<br>if status == SH315 goto Fehler SH315
```
### **getpagenr**

# *getpagenr <variable>*

Durch diesen Befehl wird die aktuelle Seitennummer ausgelesen. Es wird nur die reine Seitennummer übergeben, also bei \*31876543# nur die Ziffernfolge 31876543.

# **getstateext**

*getstateext <variable>*

Durch diesen Befehl wird der erweiterte Decoderstatus ausgelesen.

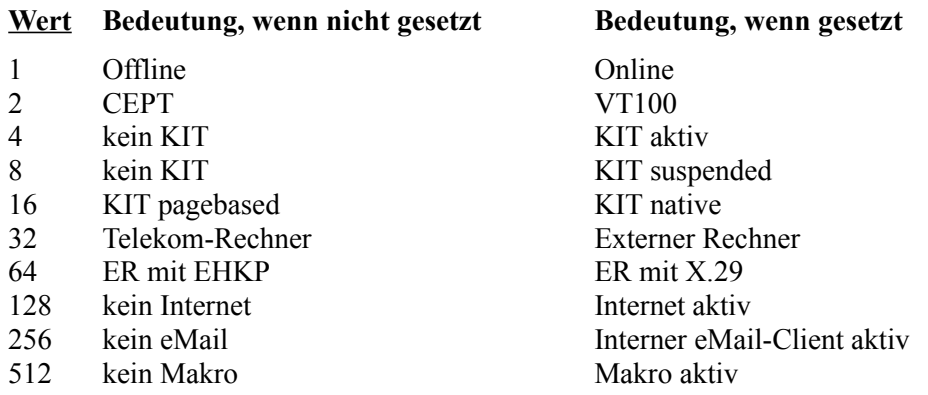

**Inhalt Decoder**

#### **sendtrans**

*sendtrans <variable>*

Mit diesem Befehl können sie transparente Daten versenden, wobei die maximale Anzahl der zu übertragenen Zeichen abhängig ist von der Größe des Dialogfeldes. Der Makrostring kann beliebige Zeichen - auch \0-Zeichen - enthalten. Die Syntax für die nicht darstellbaren Zeichen lautet:

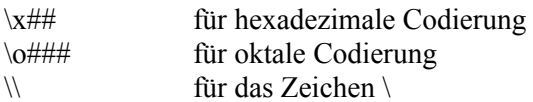

#### **Beispiel:**

```
# Transparente Daten einer Variablen zuweisen
set data = "Dies sind transparente Daten"
# Mitteilungsseite für transparente Daten aufrufen
send "\*820\#"
waitdct
# Teilnehmernummer eintragen
send "0123456789\#"
waitdct
# Mitbenutzernummer eintragen
send "0001\#"
waitdct
send "2\#"
# Transparenten Daten absenden
sendtrans data
# Absenden bestätigen 
waitdct
send "19"
# Nochmal bestätigen
waitdct
send "\#"
# Fertig
waitdct
```
#### **connectas**

*connectas <Parameter>*

Nach Aufruf dieses Befehls wird mit den übergebenen Parametern eine Anwahl durchgeführt. Die zu diesem Zeitpunkt bereits im Decoder eingetragenen Zugangsdaten werden nach dem Aufruf wieder auf die vorherige Einstellung zurückgesetzt. Ist der Decoder bereits Online, hat dieser Befehl keine Auswirkung. Die Syntax lautet:

# für den Gast-Zugang *connectas ""*

# für den Zugang mit einer Container-Kennung *connectas "<Containerkennung>"*

# für den Zugang mit den kompletten Zugangsdaten *connectas "<Anschlußkennung>", "<T-Online-Nummer>", "<Mitbenutzer>", "<Paßwort>"*

#### **Beispiele:**

# Zugang mit Teilnehmer-Kennung connectas "000011122233", "1234567890", "1", "abcdef"

# Zugang mit Container-Kennung connectas "098765432111"

# Zugang als Gast connectas ""

### **Beispiel FILETEXTMODE**

```
info "\n*** Test Dateilesen Binär/Textmode\n"
set FILETEXTMODE = "on"
set A = "3456"write A to TESTDATEI
set A = "*\n\rangle n"write A to TESTDATEI
read A from TESTDATEI, "3"
info "Textmode:\n"
gosub ShowString
set FILETEXTMODE = "off"
read A from TESTDATEI, "3"
info "Binärmode:\n"
gosub ShowString
ShowString:
strlen Len of A
if Len == "0" goto ShowStringEnde
charcode Code = A
setpart Zeichen = A, "0", "0"
info "\"", Zeichen, "\" = ", Code, "\n"
strdelete A, "0", "1"
goto ShowString
ShowStringEnde:
return
```
### cleartimer

Dieser Befehl löscht den Timer.

### **getbkz**

*getbkz <var A>*

Weist der Variablen <A> die aktuelle Bereichskennzahl zu. Bei bundesweiten Seiten oder wenn die BKZ unbekannt ist, erhält <A> den Wert "0".

### **getcurpos**

*getcurpos <var A>, <var B>*

Weist der Variablen <A> die aktuelle Spalte (1..40 bzw. 1..80) und <B> die aktuelle Zeile (1..24) des Cursors zu. Hiermit kann z.B. ermittelt werden, ob der Cursor in einem Dialogfeld steht.

### **gohome**

Ruft die 0-Seite von T-Online im CEPT-Mode auf. Eine evt. aktive Internet- oder eMail-Verbindung oder Sitzung wird beendet.

### **getbtxuser**

### *getbtxuser <var A>*

Der Variablen <A> wird je nach im T-Online-Decoder eingestellter Zugangsart und Onlinezustand folgender Wert zugewiesen:

Offline "Offline" Offline Gastzugang "Gast" Online Containerzugang "Container"<br>
Online Registrierter Teilnehmer "<Teilnehme

"<Teilnehmernummer>-<Mitbenutzerzusatz>"

### **setbtxuser**

```
setbtxuser <str A>
```
Setzt die Zugangsart und die Teilnehmerdaten im T-Online-Decoder in Abhängigkeit vom Inhalt der Zeichenkette <A>:

#### **Gastzugang**

**""**

**Containerzugang** 

**"<Anschlußkennung>"**

Registrierter Teilnehmer

**"<Anschlußkennung><Teilnehmernummer><Mitbenutzerzusatz><Kennwort>"**

# **quit**

Beendet den Decoder ohne Benachrichtigung.

#### **onerror**

*onerror <label A>*

Installiert eine Fehlerbehandlungsroutine. Bei Auftreten eines Fehlers wird das angegebene Label angesprungen. In der Spezialvariablen ERRNO steht der Fehlercode des letzten Fehlers.

#### **resume**

Darf nur innerhalb der Fehlerbehandlungsroutine (d.h. nach Auftreten eines Laufzeitfehlers) verwendet werden. Setzt die Ausführung des Makros mit der nächsten Anweisung nach der Anweisung fort, die den Fehler auslöste.

#### **resumeat**

#### *resumeat <label A>*

Darf nur innerhalb der Fehlerbehandlungsroutine (d.h. nach Auftreten eines Laufzeitfehlers) verwendet werden. Setzt die Ausführung des Makros an dem angegebenen Label fort.

### **waitdcttime**

waitdcttime <str A>

Wartet maximal <A> Sekunden auf das Eintreffen eines DCT's. Trifft das DCT nicht innerhalb des angegebenen Zeitintervals ein, wird ein Timeoutfehler generiert. Dieser kann mit den Befehlen onerror, resume und resumeat verarbeitet werden.

# Timergesteuerte Decoderbefehle

<u>cleartimer</u><br>waitdcttime

### T-Online-Teilnehmerdaten

<u>getbtxuser</u><br>setbtxuser

# **Befehle zur automatischen Fehlerbehandlung in Makros**

onerror resume resumeat